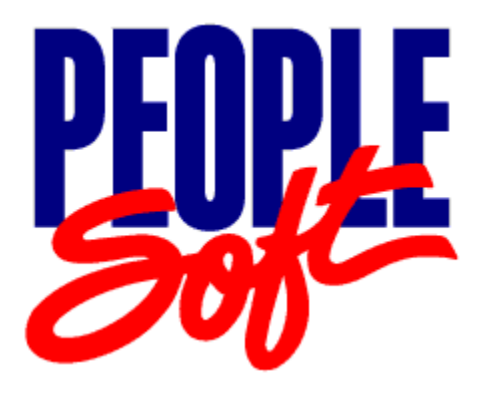

# PeopleTools 8.14 Release Notes

June 15, 2001

**PeopleBooks Contributors:** Teams from PeopleSoft Product Documentation and Development.

Copyright © 2001 by PeopleSoft, Inc. All rights reserved.

Printed in the United States of America.

All material contained in this documentation is proprietary and confidential to PeopleSoft, Inc.**,** is protected by copyright laws, and subject to the nondisclosure provisions of the applicable PeopleSoft agreement. No part of this documentation may be reproduced, stored in a retrieval system, or transmitted in any form or by any means, including, but not limited to, electronic, graphic, mechanical, photocopying, recording, or otherwise without the prior written permission of PeopleSoft, Inc.

This documentation is subject to change without notice, and PeopleSoft, Inc. does not warrant that the material contained in this documentation is free of errors. Any errors found in this document should be reported to PeopleSoft, Inc. in writing.

The copyrighted software that accompanies this documentation is licensed for use only in strict accordance with the applicable license agreement which should be read carefully as it governs the terms of use of the software and this documentation, including the disclosure thereof.

PeopleSoft, the PeopleSoft logo, PeopleTools, PS/nVision, PeopleCode, PeopleBooks, and Vantive are registered trademarks, and *PeopleTalk* and "People power the internet." are trademarks of PeopleSoft, Inc. All other company and product names may be trademarks of their respective owners. The information contained herein is subject to change without notice.

#### <span id="page-2-0"></span>About These Release Notes

#### **Version 04: 06/12/2003**

#### [Edit History](#page-47-0)

PeopleTools 8.14 is a maintenance release that includes a variety of enhancements and resolves several minor issues found in PeopleTools 8.13. We refer to this kind of maintenance release as a "PeopleTools Only" upgrade, which means your PeopleSoft applications will not be affected.

**These release notes provide a summary of the features in PeopleTools 8.14. For a more detailed explanation of the features in this release, see the PeopleBooks documentation covering PeopleTools 8.14.** This documentation is provided on the PeopleBooks Documentation CD issued with all Applications shipping on PeopleTools 8.14 (and subsequent versions on PeopleTools 8.1x). If PeopleTools 8.14 PeopleBooks is required prior to an Applications shipment, please contact the Customer Care Order Entry Team at 1-800-4PPLSFT and select option 2 for Customer Care and option 2 for Order Entry. These orders will be shipped in early July.

**Warning!** Never install new PeopleBooks over an existing PeopleBooks web site! Instead, PeopleSoft recommends moving the existing web site into a new directory and then installing into the old (empty) directory. This will minimize the amount of reconfiguration required to enable the new installation.

**If you have existing PeopleBooks content** you want to move into the new installation (for example, translated PeopleBooks), refer to the document "Managing the PeopleSoft Online Library and PeopleBooks" on Customer Connection (Library, Documentation, Documentation Updates by Category, PeopleSoft 8 PeopleBooks, All Product Lines).

**If you are installing PeopleTools/PeopleBooks for the first time**, see the PeopleTools Installation and Administration Guide for your database platform.

This is a "living" document to which we add updates and corrections as needed to support our maintenance releases in a dynamic manner by giving you the most current information. We suggest that you check the Continuous Documentation site regularly to see if there have been any updates added to this document. When this document has been updated, a new version number and date will appear at the top of the document. Click the Edit History link to keep track of the changes we've made to the document. The Edit History link only appears after the document has been modified from its original form.

#### PeopleTools 8.14: Release Notes June 15, 2001

The Release Notes contain:

- [Upgrade Instructions](#page-6-0) for upgrading from PeopleTools 8.1x to PeopleTools 8.14.
- Information on a wide range of [New Features a](#page-11-0)nd instructions for implementing particular fixes.
- A summary of customer-reported [Resolved Incidents](#page-38-0) in PeopleTools release 8.14.

# **Table of Contents**

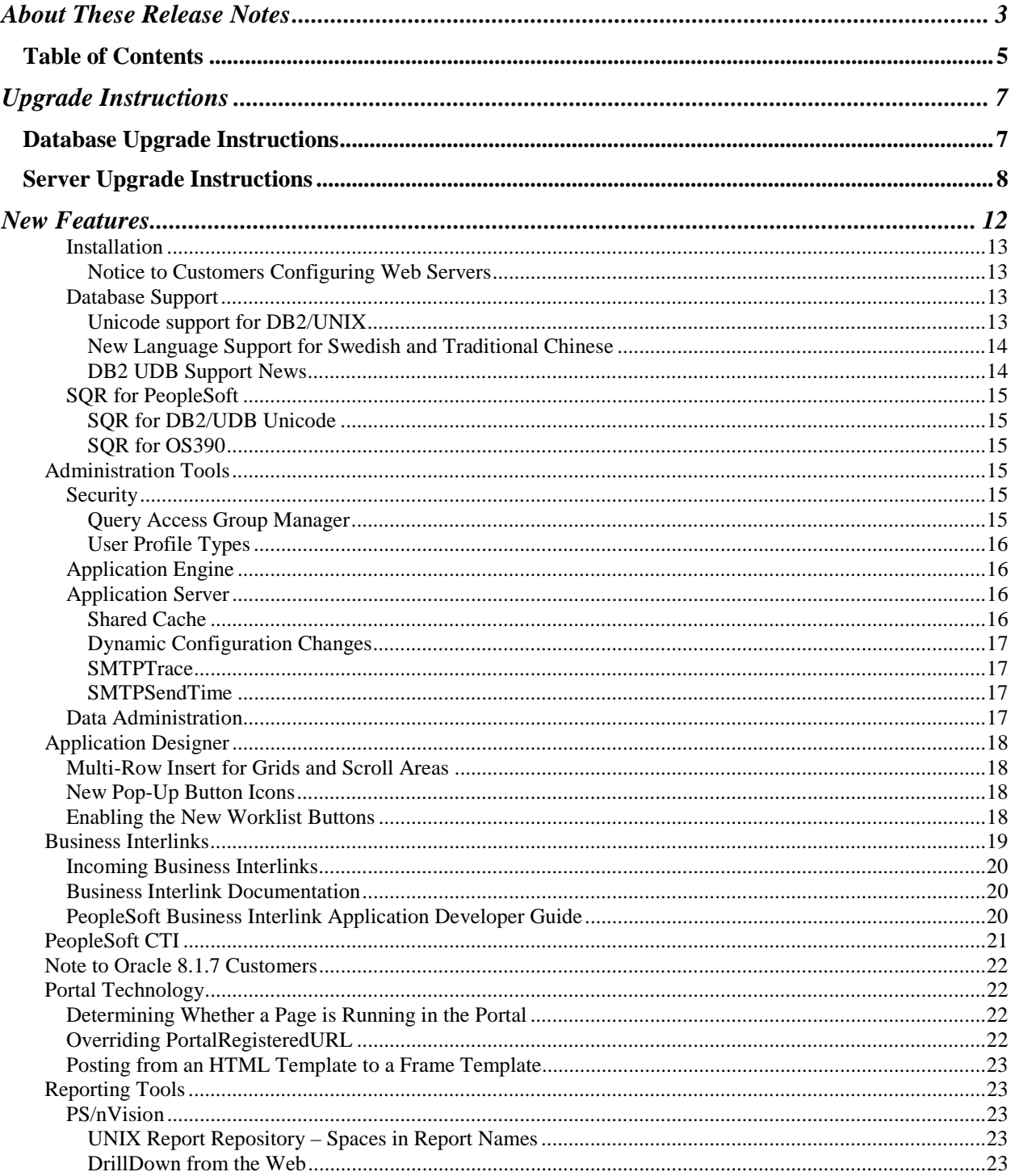

#### June 15, 2001

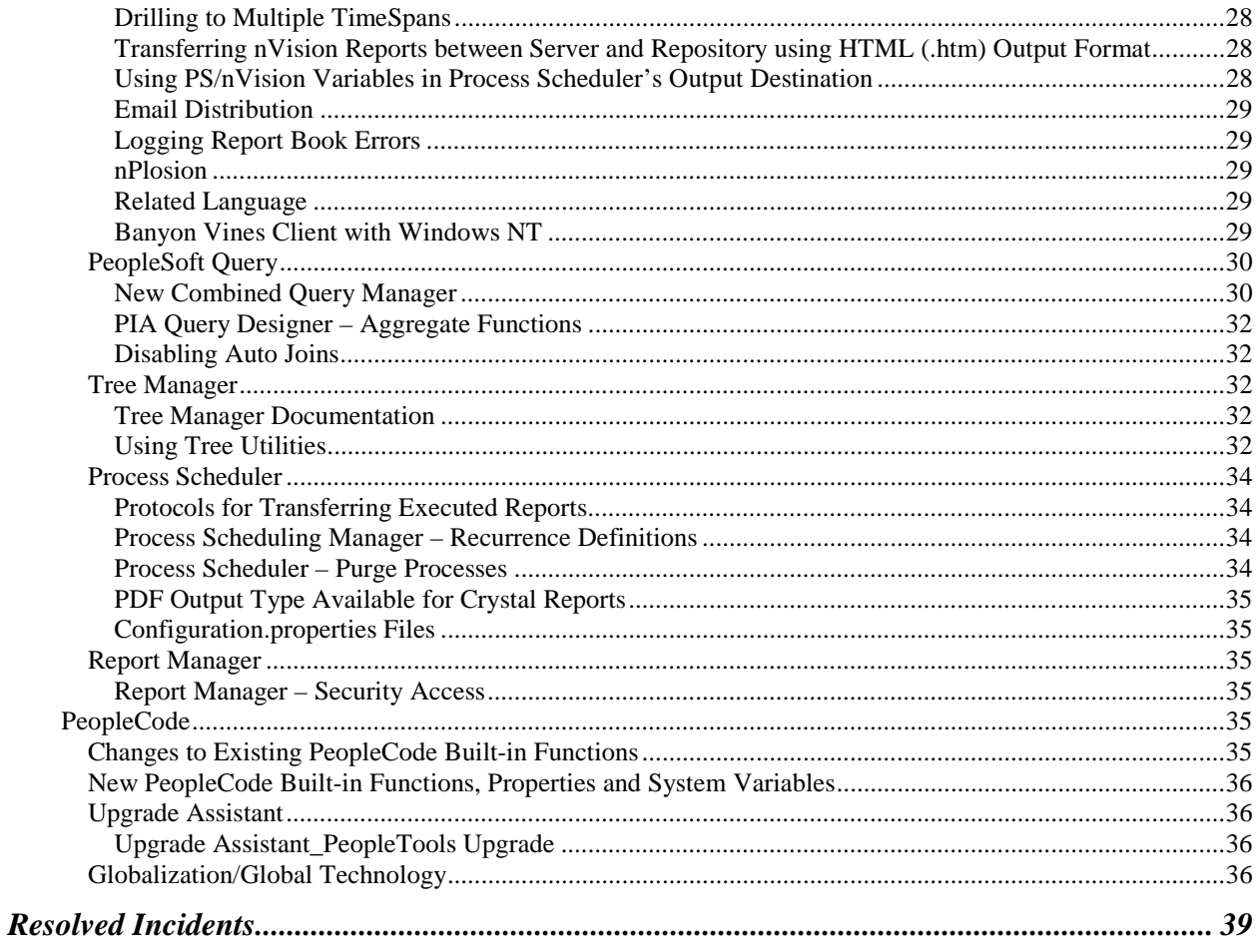

#### <span id="page-6-0"></span>Upgrade Instructions

The upgrade instructions for this release include instructions for updating your database, and instructions for upgrading your server.

*Important!* You **must** upgrade your database prior to running PeopleTools 8.14.

**Note. If you are installing PeopleTools 8.14 without having first installed PeopleTools 8.1x**, use the PeopleTools 8.14 product CD-ROM as part of the standard installation process described in your *PeopleSoft Installation and Administration* book.

# **Database Upgrade Instructions**

These upgrade instructions are provided to help you prepare for a "PeopleTools only" upgrade from 8.1x to 8.14.

**Note**. You **must** upgrade your database prior to running PeopleTools 8.14.

**Before you begin your PeopleTools upgrade you should know:** 

- **PeopleSoft 8 upgrades must be performed via the PeopleSoft Upgrade Assistant**. A template is required to perform this upgrade.
- **You are required to be on PeopleTools 8.11 (or a later version)** before you can perform the database upgrade to PeopleTools 8.14.

**For more information** and complete instructions for the PeopleTools 8.1x to 8.14 PeopleTools-only upgrade, go to www.peoplesoft.com and navigate to the following location: Customer Connection (you will be prompted for a username and password), Library, Upgrade Documentation.

# <span id="page-7-0"></span>**Server Upgrade Instructions**

#### To upgrade your servers from PeopleTools 8.11 (or higher) to PeopleTools 8.14

#### **1.** Make sure you have the most current information *before* upgrading.

Often, customers do not begin the actual upgrade or install of a release until a week or even a month after receiving their PeopleSoft shipment. When such a delay occurs, you should always ensure that you are equipped with the most current information. Without the most current information you may risk missing an important update or announcement. To ensure that you have the most current information, complete the following tasks:

- ! **Have your** *PeopleSoft Installation and Administration* **book for your RDBMS nearby**. The Installation and Administration book contains useful information, which can help you with your upgrade process.
- ! **Download the most current version of the Release Notes for this PeopleTools version**. Compare the date that appears at the top of this document in the "version" line to the date that appears at the top of the Release Notes posted on Customer Connection. If the document posted on Customer Connection is a more recent version, then download it and use it for your upgrade. We strongly encourage you to read the entire document before beginning the upgrade process. It is important to be aware of any new support policies as well as any new features.
- ! **Refer to the PeopleSoft Platforms Database on Customer Connection to make sure your entire environment is still supported by PeopleSoft**. Check all categories that apply to your workstations, servers, third party software, and language preferences. Since new versions of database software and third party software are continually released, our support policies evolve to incorporate the newest releases. In some cases, when we move to support the most recent version of a particular product it means that we drop support for a previous version. In short, you should always make sure you are on a supported environment prior to beginning an upgrade.

To find this information go to www. peoplesoft.com and navigate to the following location: Customer Connection (you will be prompted for a username and password), Library. From Library you can access Documentation (where the Release Notes are posted) and PeopleSoft Platforms (where the most current support information resides).

#### **2.** Shut down any application servers, web servers, and Process Scheduler servers.

Make sure that there are no "lingering" threads from any application server domains. Such threads can interfere with successfully installing new application server files. If there are any threads remaining after you shutdown the domains, you need to manually remove them.

**3.** If you have any customized configuration files (such as psappsrv.cfg, psconfig.sh, pspt, pscbl.mak, psrun.mak, and so on), copy them to another directory so that they are not overwritten during the upgrade process.

Configuration files are typically overwritten when you run PSTRANS.EXE.

**Tip.** You may want to print the old configuration files, so that you can easily refer to them in subsequent steps.

- **4.** Backup your existing PeopleTools directories.
- **5.** Install the PeopleTools 8.14 software to the file server from the PeopleTools CD-ROM.

Run SETUP.EXE, and install the software to the same directory where you installed the previous PeopleTools 8.1x software.

**6.** If you are installing PeopleTools in languages other than English, select PeopleTools Language Pack from the CD-ROM Installation.

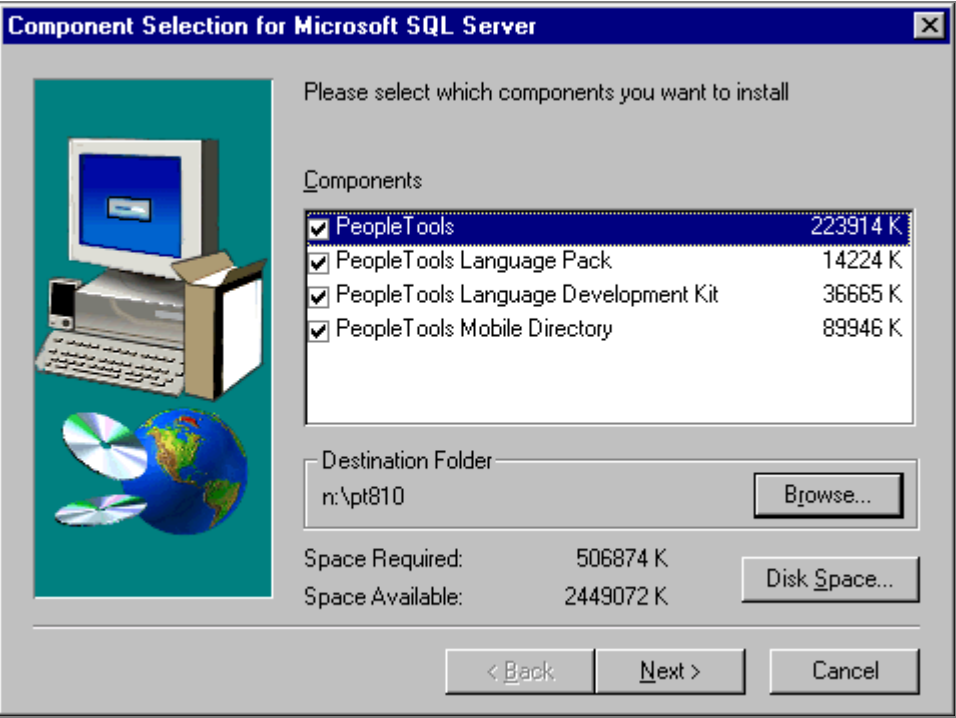

Component Selection Window

**7.** Transfer the PeopleTools 8.14 files from the file server to the application server.

Run PSTRANS.EXE to transfer the files.

**Note.** After transferring the files we suggest that you recompile the COBOL on the application server to incorporate any modifications delivered with the Remote Call programs.

- **8.** Transfer files from the file server to the batch server.
- ! **UNIX, OS/390.** Run PSTRANS.EXE to transfer the files, then recompile and relink COBOL.
- Windows NT. Copy the Src\cbl directory manually, then recompile and relink COBOL. Afterwards copy the compiled files into the \cblbin. You also need to run PSTRANS for NT if you have a Batch Server on an NT machine that is not your file server.

**Note.** On Oracle, you do not need to regenerate the shared libraries with PeopleTools-Only upgrades.

**9.** Transfer the PeopleSoft Internet Architecture (PIA) Files to the Web Server.

Use the Server Transfer program to transfer the appropriate PeopleSoft files to your web server. If you are unfamiliar with the Server Transfer program, refer to the *PeopleSoft Installation and Administration Guide* for your database platform.

**Note**. Be sure to uninstall any previous PeopleSoft Internet Architecture installations on the web server. After you uninstall any previous PIA installations (and *before* you reinstall), reboot the server. This will ensure that any previous files are removed from the system.

**10.** Recreate any application server domains.

A PeopleTools-Only upgrade may contain revised application server templates with new parameters. You will not be able benefit from the new parameters if you do not recreate the domain(s). Use the appropriate PSADMIN template (small, medium, or large), and specify the values contained in your previous PSAPPSRV.CFG file so that you can retain your tuned variables. If you have not tuned the domain, keep the defaults.

**11.** Setup the PeopleSoft Internet Architecture.

**Note.** Make sure you stop the server before doing the PeopleSoft Internet Architecture install or uninstall and, to be safe, reboot the machine between doing the uninstall and the reinstall.

- ! **UNIX and Windows NT**. Refer to the Installation and Administration Documentation for complete details.
- **12.** Boot your application servers, web servers, and Process Scheduler Servers.

**Note.** After applying this minor release, the Help, About dialog box will show PeopleTools 8.14.

June 15, 2001 PeopleTools 8.14: Release Notes

#### <span id="page-11-0"></span>New Features

**These release notes provide a summary of the features in PeopleTools 8.14. For a more detailed explanation of the features in this release, see the PeopleBooks documentation covering PeopleTools 8.14.** This documentation is provided on the PeopleBooks Documentation CD issued with all Applications shipping on PeopleTools 8.14 (and subsequent versions on PeopleTools 8.1x). If PeopleTools 8.14 PeopleBooks is required prior to an Applications shipment, please contact the Customer Care Order Entry Team at 1-800-4PPLSFT and select option 2 for Customer Care and option 2 for Order Entry. These orders will be shipped in early July.

Following is a brief summary of the features in PeopleTools 8.14. We recommend that you add any new instructions to your PeopleSoft documentation and make it available to the individuals who are most likely to use the feature.

This release includes:

- **PIA Multiple Row Addition for Grids and Scrolls,** which allows the power user to easily specify the number of rows to be inserted within a grid or scroll in order to speed data entry.
- **Improved Worklist Navigation,** which enables users to quickly navigate to their worklists and perform functions such as Next in List and Previous In List to easily navigate between worklist items.
- **CTI Integration with PIA,** which provides native integration between PIA-based applications and the Genesys/Softphone CTI product
- **PIA ADA Compliance Enhancements** that enable application developers to create PeopleToolsbased applications for use by those with disabilities. You now have the ability to create text descriptions for PeopleTools objects, and generate HTML with tags that can be read by screen readers (such as JAWS).
- **AE Designer Improvements** include an enhanced program flow view and improved printing capabilities.
- **Application Server Cache Sharing** reduces the amount of application server caching that must be performed and also reduces the amount of application server disk space consumed by PIA.
- **Application Server Cache Preload** improves system performance by allowing customers to preload app server cache so that the end users who are the first to execute a transaction do not need to wait on the application server cache to be downloaded from the database.
- <span id="page-12-0"></span>• **PIA Query Designer Improvements** enable better performance, and numerous user interface and usability enhancements have been added since the initial release of this reporting feature.
- **Broader Web Browser Support** for the Netscape browser on Linux and Unix.

#### **For more information** about PeopleTools 8.14, see the PeopleTools 8.14 PeopleBooks documentation.

## **Installation**

#### **Notice to Customers Configuring Web Servers**

If you are upgrading to PeopleTools 8.14 from a prior PeopleTools 8.1x release, you must manually remove all references to w3c\_http.jar. The w3c\_http.jar file is found in the following locations:

- For **Apache Web Servers**, remove the reference in the jserv.properties file (located in the Program Files/Apache Jserv 1.1.2/conf directory)
- For **WebLogic**, remove the reference in startWebLogic.cmd (located in the WebLogic Home directory, c:\weblogic if the default setting is used)

**Note**. You must manually remove all references to w3c\_http.jar (in the locations specified above) or you will receive an error message.

#### **WebLogic Update**

With the release of PeopleTools 8.14, we raised the minimum service pack level for WebLogic 5.10 from SP6 to SP8. Your PeopleTools shipment includes WebLogic 5.10 SP8 on the PeopleTools Auxiliary CD.

## **Database Support**

#### **Unicode support for DB2/UNIX**

With release 8.14, Unicode support was added for DB2/UNIX. The CD setup for PeopleTools includes an option for installation of a Unicode or non-Unicode database:

#### <span id="page-13-0"></span>PeopleTools 8.14: Release Notes June 15, 2001

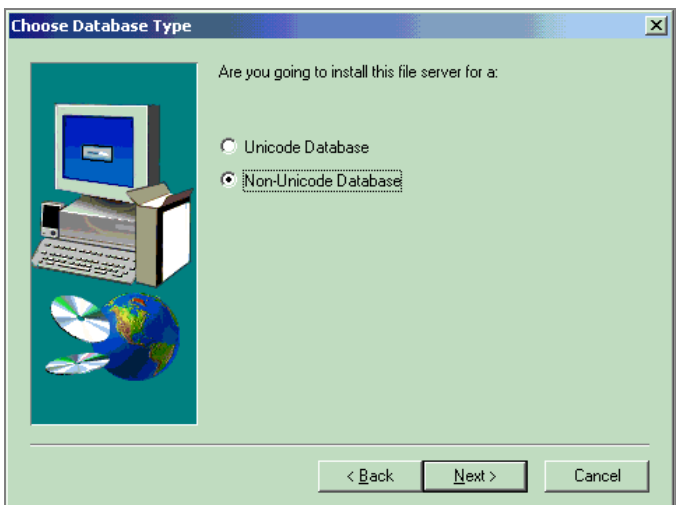

**Note**. For SQR on DB2/UDB Unicode, SQR must be run on an NT batch server until further notice.

#### **New Language Support for Swedish and Traditional Chinese**

With the release of PeopleTools 8.14, we've added language support for Swedish and traditional Chinese. The language codes are:

- SVE Swedish
- ZHT Traditional Chinese

**Note.** All PeopleSoft releases are shipped with English as the base language. Therefore, when selecting components for the Data Mover Import script, you must select the English components in addition to any other languages you have licensed. After the installation is complete, you can change the base language of your database to the language that you plan to use most frequently.

**For more information** about installing database languages, refer to the *PeopleSoft 8 Installation and Administration Guide* for your database platform.

#### **DB2 UDB Support News**

With the release of PeopleTools 8.14, DB2 UDB 7.1 for UNIX/NT is the minimum supported version.

**For more information** about platform support, see Customer Connection (Library, PeopleSoft Platforms).

## <span id="page-14-0"></span>**SQR for PeopleSoft**

SQR for PeopleSoft is now delivered on the PeopleTools CD. As a result of the change in the way SQR is delivered we've made minor changes to the installation process.

*Important!* **SQR for PeopleSoft is now delivered on your PeopleTools CD**. The SQR files, which were previously delivered on a separate CD, are now installed as part of the Windows installation and can be found in the directory <PS\_HOME>\bin\sqrps.

Please make note of the following platform-specific information:

### **SQR for DB2/UDB Unicode**

You should be aware that SQR on DB2/UDB Unicode must be run on an NT batch server until further notice.

#### **SQR for OS390**

SQR for OS390 is no longer delivered in a 3390 magnetic tape. The SQR binaries for OS390 are now packaged with the PeopleTools CD.

**For more information** and complete installation instructions, see the *PeopleSoft 8 Installation and Administration Guide* for your platform. For general information on SQR for PeopleSoft, see the *SQR for PeopleSoft Language Reference Guide* or the *SQR for PeopleSoft Report Developer's Guide*.

# **Administration Tools**

With PeopleTools 8.14, the following changes were made in the area of Administration Tools.

#### **Security**

The following items have been added to Security.

#### **Query Access Group Manager**

The Query Access Group Manager has been incorporated into Maintain Security, which means you can now manage your access groups with a browser. The functionality is similar to the previous Windows version of the tool, however there are significant GUI changes. To access the new version of Query Access Group Manager select Maintain Security,

**For more information** on Query Access Group Manager refer to *Reporting Tools:* Query and *Administration Tools:* Security.

## <span id="page-15-0"></span>**User Profile Types**

PeopleTools delivers a new User Profile Type (Maintain Security, Setup, User Profile Types). The new user profile type is PER for Person. This type is associated with the PERSON\_ID field used in PeopleSoft CRM applications.

# **Application Engine**

You should be aware of the following issue with Application Engine in PeopleTools 8.14.

### **Known Issue: Application Engine LOADCACHE**

With PeopleTools 8.14, a license code error is encountered when running LOADCACHE. Because LOADCACHE cannot be run successfully to completion, shared server cache should be disabled (ServerCacheMode=0).

**Note**. If you are using PeopleTools 8.14, do not use LOADCACHE or shared server cache.

To verify that shared server cache is disabled, check your application server configuration file:

;<br>;

; Set ServerCacheMode=0 for one cache directory per process, 1 for shared cache

ServerCacheMode=0

# **Application Server**

The following items are new to the Application Server.

### **Shared Cache**

There is a new configuration parameter in the Cache Settings section of PSADMIN used to enable shared caching for an application server domain. This means that server processes, such as PSAPPSRV, all use one cache file. If you don't use shared caching, each PSAPPSRV maintains its own cache file.

One of the key elements of implementing shared cache, is the fact that you must pre-load your cache directory. This is a batch process that caches all the necessary objects at one time. Some of the advantages of implementing shared cache are as follows:

- Server processes share a common cache file, which enables you to reduce the disk space consumed by multiple cache files.
- Improved initial transaction load performance. Because all objects are already cached, the initial load performance is equivalent to subsequent loads. This is the major difference from previous behavior.

<span id="page-16-0"></span>• Improved performance because the system does not write new items to the cache, and, as such, the cache file never grows. If the cache file never grows, this mitigates the concern of running out of disk space on servers during run time.

**For more information** on implementing shared cache, see *Administration Tools:* Data Management: Utilities, Utility Processes, Load Application Server Cache. Also, see *Administration Tools:* Internet Architecture Administration: Domain Parameter Reference, Cache Settings.

#### **Dynamic Configuration Changes**

There is a new configuration parameter in the Domain Settings section of PSADMIN used to enable dynamic changes to the configuration file. The parameter is Allow Dynamic Changes.

Often, administrators need to set a trace or performance parameter while the domain is up and running. If you enable this option, then you don't need to reboot the domain in order for the modified parameter value to take effect.

This option applies to a select list of parameters only. The parameters that allow dynamic changes are also identified through comments in the PSAPPSRV.CFG file. Look for the phrase "Dynamic changes allowed for X." Where "X" is the parameter name.

This option does not apply to configuration parameters that Tuxedo relies on, such as the number of processes, whether restart is enabled, port numbers, amount of handlers, and so on.

#### **SMTPTrace**

There is a new configuration parameter in the SMTP section of PSADMIN used turn off the tracing of all email details to the log file to reduce the log file size for high-volume email users.

#### **SMTPSendTime**

There is a new configuration parameter in the SMTP section of PSADMIN used to control whether the message contains a "send time" populated by the application server.

#### **Data Administration**

On the PeopleTools Options page there is a new option called **Platform Compatibility Mode.** It enables you to add the capability to set a database compatibility mode as an overall database setting forcing developers to create applications using *all* platforms as the least common denominator. This option enables developers, who create applications for multi-platform deployment, to catch platform-specific issues at design time rather than during testing.

# <span id="page-17-0"></span>**Application Designer**

The following information highlights the major changes to Application Designer with PeopleTools 8.14. For more detailed information about Application Designer, please refer to your PeopleTools 8.14 PeopleBooks documentation.

#### **Multi-Row Insert for Grids and Scroll Areas**

New to this release is the added feature of allowing users to insert multiple blank rows to a grid or scroll area at runtime. This feature can significantly enhance the user's experience when doing heads-down data entry and also meet the developer's goal of limiting page processing.

At design time, developers can enable this feature by selecting the Allow Multi-Row Insert on the Use tab of the properties dialogs for these controls in Application Designer. At runtime, the system administrator controls the display and the default of this setting, as well as whether or not the end user will have the option of overriding the default.

**For more information** see Grid Controls in the Creating Page Definitions chapter of the PeopleTools 8.14 Application Designer PeopleBook.

## **New Pop-Up Button Icons**

In PeopleTools 8.14 we have changed the look and function of pop-up buttons. Now when the end user clicks a pop-up button that contains only one menu selection, the system opens the relevant transaction directly rather than displaying a new page with the single menu item as a hyperlink. See below for the new pop-up button icons.

凬 This button displays if the pop-up menu contains more than one item. Users are taken to a new page to select among the menu items listed.

甸 This button displays if the pop-up menu contains only one menu item. Users can click this button to go directly to the new transaction page.

## **Enabling the New Worklist Buttons**

If you are using Workflow and already have worklists defined, you *must* manually check three checkboxes on the Internet tab of the Component Properties dialogue: View Worklist, Next in Worklist, and Previous in Worklist.

**Note**. Workflow processing will not work if these checkboxes are not checked.

<span id="page-18-0"></span>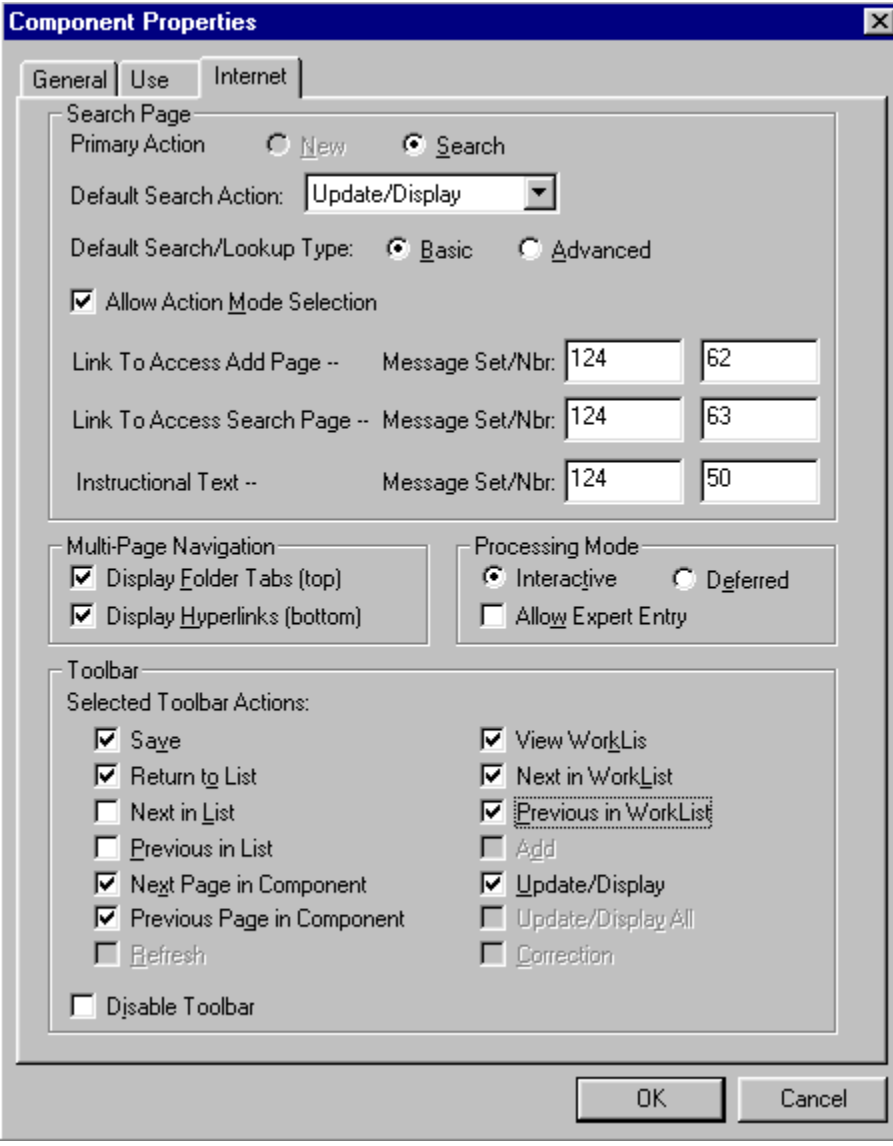

### Component Properties, Internet Tab

**For more information** see the PeopleTools 8.14 Application Designer documentation, "Creating Component Definitions".

# **Business Interlinks**

The following information describes the changes to Business Interlinks with PeopleTools 8.14.

### <span id="page-19-0"></span>**Incoming Business Interlinks**

In order for Incoming Business Interlinks to be used with Oracle and DB2 databases, you must first change the view SQL as follows:

```
FIELDNAME_VW 
SELECT DISTINCT PSAUTHITEM.MENUNAME , PSAUTHITEM.BARNAME FROM PSAUTHITEM
```
WHERE PSAUTHITEM.MENUNAME like 'WEBLIB%'

```
ACTIONNAME_VW
```

```
SELECT DISTINCT PSAUTHITEM.MENUNAME , PSAUTHITEM. BARNAME
,PSAUTHITEM.BARITEMNAME FROM PSAUTHITEM WHERE PSAUTHITEM.MENUNAME like 
'WEBLIB%'
```
FUNCTION\_VW

SELECT DISTINCT PSAUTHITEM.MENUNAME , PSAUTHITEM. BARNAME ,PSAUTHITEM.BARITEMNAME ,PSAUTHITEM.PNLITEMNAME FROM PSAUTHITEM WHERE PSAUTHITEM.MENUNAME like 'WEBLIB%'

Then build the views.

#### **Business Interlink Documentation**

The new manual, *PeopleSoft Business Interlink Used with XML Guide*, describes how Business Interlinks can use XML requests and responses to communicate over the Internet.

This manual consists of the chapter named "Writing a XML Design-Time Plug-In using the pshttpenable Runtime Plug-In" which was removed from the *PeopleSoft Business Interlink Design-Time Plug-in Programming Guide*, and the chapter named *Creating an Inbound Business Interlink*, which was removed from the *PeopleSoft Business Interlink Application Developer Guide*.

# **PeopleSoft Business Interlink Application Developer Guide**

**Note.** The following information should be added to the PeopleTools 8.14 "Using the Business Interlink Object Methods" documentation.

In the Input Docs section, add the following:

Values, like node docs, can also consist of lists. For example, if input\_param1 was a list  $\mathbb{P}^{\parallel}$  of values instead of a simple value  $\frac{1}{2}$ , it could contain an array of values that you can add.

If input param1 was a list  $\Box$  of values instead of a simple value  $\Box$ , it can contain a list of values. Call AddValue repeatedly to add more values to the list. You can only call AddValue repeatedly on a list.

<span id="page-20-0"></span>

```
\text{kret} = \text{kCalcInput}. AddValue("input param1", "100");
&ret = &CalcInput.AddValue("input_param1","200"); 
&ret = &CalcInput.AddValue("input_param1","300");
```
In the Output Docs section, add the following:

Values, like node docs, can also consist of lists. For example, if output\_param1 was a list  $\mathbb{P}$  of values instead of a simple value  $\mathbb{B}$  , it could contain an array of values that you can get.

Replace the code sample In the Output Docs section with the following:

```
&Calc_Output = &QE_FEDEX_COST.GetOutputDocs(""); 
&Service_Rate_Doc = &Calc_Output.GetDoc("Service_Rate"); 
&ret = &Service_Rate_Doc.GetValue("Service_Type", "Overnight"); 
&ret = &Service_Rate_Doc.GetValue("Rate", "50.00"); 
&Out_Param_Doc = &Calc_Output.GetDoc("output_param2_List"); 
&ret = &Out_Param_Doc.GetValue("output_member1", "value1"); 
&ret = &Out_Param_Doc.GetValue("output_member2", "value2"); 
/* get next set of values in list */ 
&Account Doc = &Out Param Doc.AddNextDoc();
&ret = &Out_Param_Doc.GetValue("output_member1", "value3"); 
&ret = &Out_Param_Doc.GetValue("output_member2", "value4");
```
If output param1 was a list  $\dot{=}$  of values instead of a simple value  $\dot{=}$ , it can contain a list of values. Call GetValue repeatedly to get more values from the list. You can only call GetValue repeatedly on a list.

```
\texttt{kret} = 0;
While (&ret) 
    &ret = &CalcOutput.AddValue("output_param1","&VALUE"); 
    // Process the output value. 
End-While;
```
# **PeopleSoft CTI**

PeopleSoft has created a new computer telephony integration application to work together with certain PeopleSoft CRM and Financials, Distribution and Manufacturing applications. PeopleSoft CTI integrates seamlessly with the Genesys CTI Framework, many interactive voice response (IVR) systems, in addition to your PeopleSoft applications to comprise the complete PeopleSoft Media Connect for Genesys CTI solution. With this integration, call agents can take advantage of screen-based call management and screen population of PeopleSoft transactions with the relevant customer data. Callers are treated according to their specific history with your company, their preferences, or the service they are requesting.

<span id="page-21-0"></span>**For more information** see the PeopleSoft CTI PeopleBook.

# **Note to Oracle 8.1.7 Customers**

If you are using Oracle 8.1.7.0.0 or Oracle 8.1.7.1.0, a Cost Based Optimizer (CBO) bug exists where certain queries return rows when no rows are expected. To workaround this bug you need to set the following init.ora parameter:

OPTIMIZER\_FEATURES\_ENABLE = 8.1.6

Oracle is aware of this optimizer bug.

References

~~~~~~~~~~

QUERY RETURNING ROWS IN 8.1.7 WHEN NO ROWS EXPECTED [BUG:1578644]

# **Portal Technology**

PeopleTools 8.14 contains several enhancements to ease portal related development, as detailed in this section.

# **Determining Whether a Page is Running in the Portal**

Situations may arise in which it is useful to determine if a particular pagelet is running within the portal environment, as opposed to simply running in PIA, outside of the portal environment. A new PeopleCode %RunningInPortal system variable returns a Boolean value, letting you know if you're in the portal or not. This variable works in both frame templates and HTML templates.

## **Overriding PortalRegisteredURL**

You now can override the value of the PortalRegisteredURL response header in a PIA Script or PIA page by adding the header to the response yourself, like this:

%Response.SetHeader("PortalRegisteredURL", &myURL);

You can do this if you wish to register the content with additional parameters.

# <span id="page-22-0"></span>**Posting from an HTML Template to a Frame Template**

If the PIA and Portal servlets are on different servers, or if the content in question is non-PIA, note that you should POST data from a form in content in an HTML template to content in a frame template. This is because the portal and the browser communicate with PIA through different sessions. Thus, global state information, including PeopleCode variables, is not shared between the two sessions, and the state is incorrect or incomplete in the resulting page in the frameset. The solution is to use GET requests to communicate between HTML and Frame templates. In this case, in the transition from HTML to frame templates, the original GET with all the parameters will be executed by the browser, and thus the state will be consistent.

# **Reporting Tools**

In PeopleTools 8.14 several improvements and enhancements have been added to the Reporting Tools Suite. This section of the release notes will highlight those changes.

## **PS/nVision**

### **UNIX Report Repository – Spaces in Report Names**

Currently, nVision reports are getting transferred to the UNIX report repository successfully. However, if the report name has a space in it, the URL link will not be generated correctly, so when you click on the report name link on the Report/Log Viewer page nothing happens.

#### **DrillDown from the Web**

Previously, when you used the drilldown function, the system automatically selected the server used by the parent instance. You now have the ability to select a server from a dropdown list. PS/nVision will only list those servers that are associated with the listed layout.

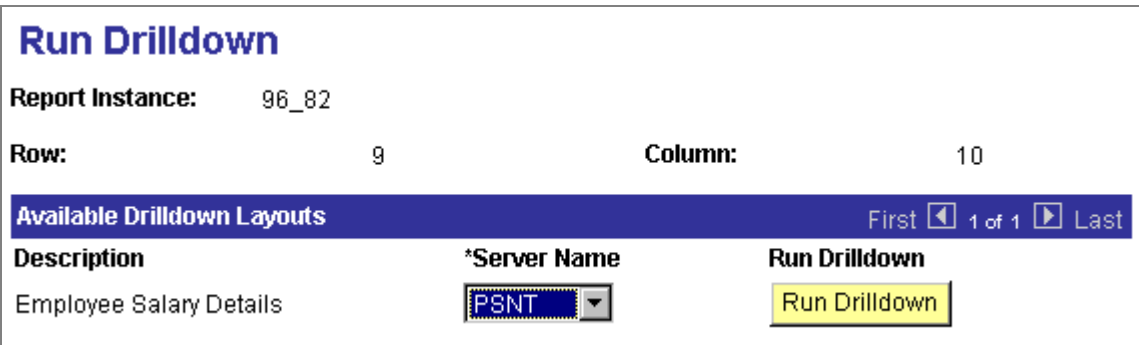

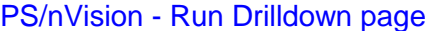

#### **DrillDown on Excel (.xls) Reports**

Using PS/nVision on the web, you can now drilldown on Excel (.xls) reports. To support this capability the following enhancements have been made:

- PS/nVision is able to generate a drilldown URL for each drillable cell in the delivery instance to invoke the Run Drilldown page. This URL stores the information about the Run Drilldown page (static) and the location of the drillable cell (dynamic).
	- ! A define name 'NvsDrillHyperlink' has been created for each delivery instance to store the static part of the drilldown URL.
	- ! PS/nVision provides a predefined Microsoft VBA (Visual Basic Application) add-in DrillToPIA.xla file, which needs to be loaded into your Excel environment in your client machine.

Once the add-in is loaded, a menu 'nVisionDrill' is shown on the Excel menu bar. In the nVisionDrill menu, the menu item 'Drill' is used to combine the NvsDrillHyperlink (static) and the location of the drillable cell (dynamic) to create the full URL and invoke the Run Drilldown page.

• PS/nVision has been changed so that a drilldown result report inherits the output format of its parent report. So if the parent instance is in Excel format, then the drilldown result will be in Excel format. In this way, you will be able to perform your consequent drilldown in a consistent way.

The following are some advantages of this new enhancement:

- You will no longer have to run a report in HTML (.htm) format for the purposes of both drilldown and editing the result in Excel for the same report. You can avoid the potential performance problems of using the Edit with Microsoft Excel option in Microsoft IE browser when the report is very large.
- Wide reports can now be printed from Excel, eliminating the truncation problem caused by the Browser print option.
- You can use the Excel outline feature, which PS/nVision utilizes. When an HTML report is loaded into Microsoft IE Browser, this feature is lost.

#### To load the add-in DrillToPIA.xla file into your Excel environment:

- **1.** Go to your **%PS\_HOME%\Excel** directory
- **2.** Copy the file **DrillToPIA.xla** to your Excel add-in directory

If your Microsoft Office is installed in %MS\_OFFICE%, then Excel add-ins directory is %MS\_OFFICE%\Office\Library.

**3.** Launch Excel, select the menu option **Tools, Add-ins,** and then select DrillToPIA in the Add-ins dialog box.

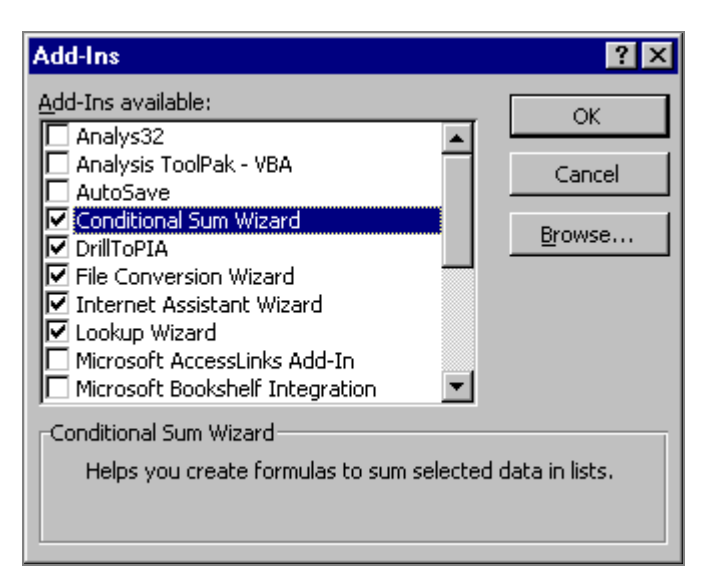

Excel Add-Ins dialog box

**Note.** To remove the Add-in from your Excel menu, deselect **DrillToPIA** from the Add-Ins dialog box.

To perform a drilldown on an Excel (.xls) report:

- **1.** Go to **PeopleTools, PS/nVision, Use, Report Request** and run a report with **Web** and **Microsoft Excel Files (\*.xls)** output option.
- **2.** When the report is generated, open the report in **Report Manager** and select the field that you want to drill on.

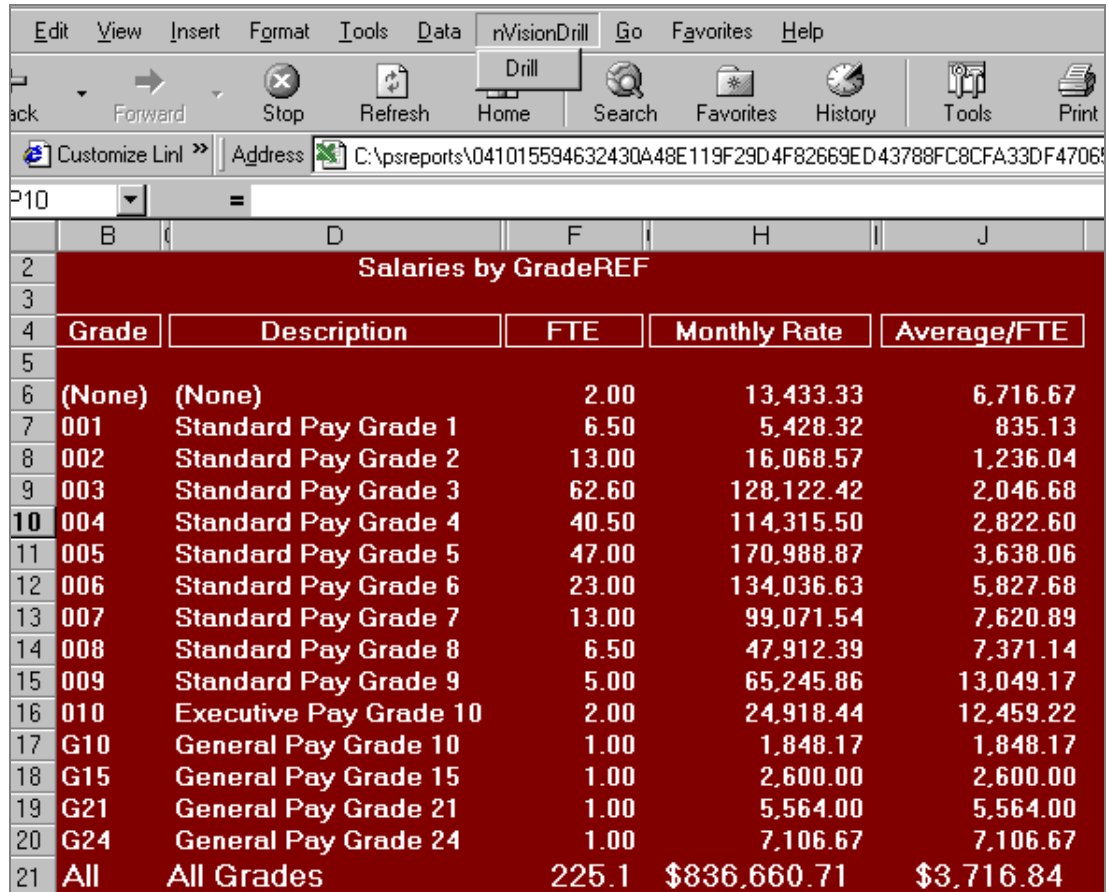

PS/nVision Excel Report with the 'Drill' Menu Item

**3.** Click on the **Drill** menu item when the cell is selected.

The Run Drilldown page is displayed.

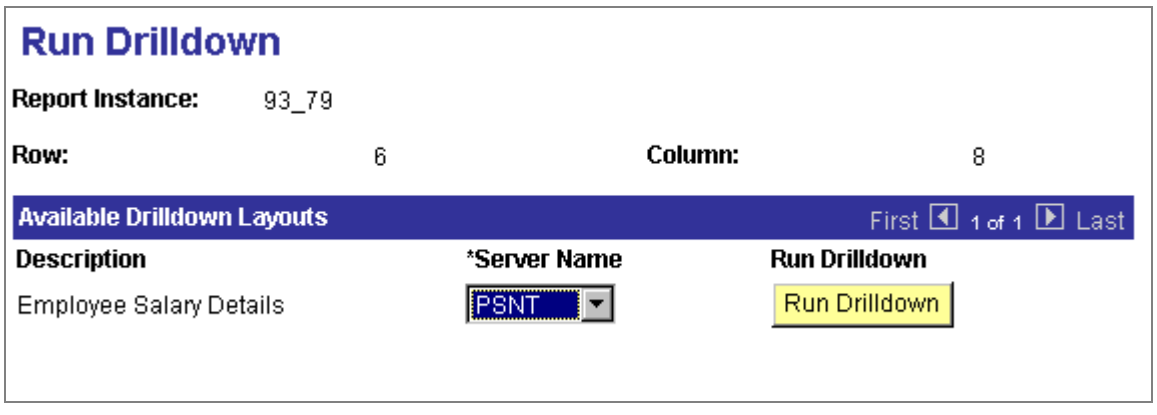

## Available DrillDown Layouts page

**4.** Using the dropdown list, select the **Server** you want your report to run on.

The dropdown list will only include the servers that have the specific layout associated with it.

**5.** Next, click **Run Drilldown** for the drilldown layout you want to use.

The Report List page appears again.

#### **6.** Click **Refresh** to refresh the screen.

After your DrillDown runs, it appears as a report in your report list. DrillDown report descriptions always include *DR*, the drill number, and the original Report Description.

#### **DrillDown from Summary Ledger Report**

When initiating DrillDown from a summary ledger report viewed in a browser, PS/nVision displayed a dialog on the report server, asking whether to drill within the summary ledger or drill to the corresponding detail ledger.

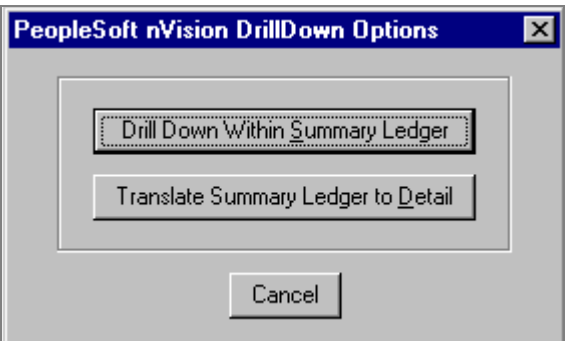

#### Drilldown Options Dialog

PS/nVision now suppresses this dialog, and defaults to "Translate Summary Ledger to Detail" for drilldown from the web.

**Note.** This is a temporary solution. We are currently reviewing a method for users to have the ability to select either summary or detail ledger.

#### **Distribution Agent Failure**

Previously, when you drilldown a nVision report through PIA, distribution agent failed to transfer the nVision report from UNIX report repository to NT report server. This was due to the inconsistent file name capitalization, causing the drilldown to fail.

This problem has now been resolved.

#### <span id="page-27-0"></span>**Drilling to Multiple TimeSpans**

You have the ability to create a DrillDown with multiple TimeSpans. This is called "soft inheritance" for TimeSpans. To do this you would define a DrillDown layout with multiple columns with various combinations of ledgers and TimeSpans.

For example, you have a ledger total posted amount for the year 2001. You want to show year 2001's detail amounts, which make up this total amount in one column, and 2000's detail amounts in the column beside it. You would define a DrillDown layout with two amount columns in which, one has no TimeSpan, although you might specify "nPlode TimeSpans", and the other column specifies a TimeSpan, such as YTD-1YR. When the drilldown happens, the first column inherits the TimeSpan, year 2001, from the parent cell; and the other overrides the TimeSpan from the parent cell and uses its own defined year 2000 TimeSpan.

**Note.** This "soft inheritance" only controls when you drill to a tabular layout. It will not function if you drill to a matrix layout.

#### **Transferring nVision Reports between Server and Repository using HTML (.htm) Output Format**

When an nVsion report is generated from a multiple sheet layout, or a layout with charts, and the output format is HTML (.htm), the report is stored in multiple files in a subdirectory. Currently, the subdirectory and files are not transferred properly using FTP between the report server and report repository, which prevents the report from being viewed or drilled from in Report Manager.

PeopleSoft recommends for a **UNIX** report repository, customers use Excel (.xls) as the output format. If the report is stored in .xls format, it is always stored as a single file no matter whether the layout has multiple sheets or charts. Therefore, the Excel report transferring between report server and report repository is not a problem. The report can be viewed and drilled correctly from Report Manager.

For an **NT** report repository using XCOPY as the transfer protocol, customers can now use either Excel (.xls) or HTML (.htm) as the output format.

#### **Using PS/nVision Variables in Process Scheduler's Output Destination**

PS/nVision variables can now be used in Process Scheduler Request Page for the Output Destination if the output type is *File.* For example:

- Go to **PeopleTools, PS/nVison, Use, Report Request**
- Select a report to run.
- Select Output Type = Printer, Output Format = XLS
- Click the **Run Report** button.
- In Process Scheduler Request page select Output Type=**File**, Output Format=**HTML**, Output Destination = **C:\%RTT%**

- <span id="page-28-0"></span>• Click **OK**.
- You will see the report is generated in the desired directory with the name based on the PS/nVision variable. The extension will be automatically appended depending on the output format.

#### **Email Distribution**

Previously, if a report request produced multiple instances and one email address was invalid, the process would abort.

PS/nVision no longer stops processing instances if the email address for one particular instance is invalid. A warning message will be displayed regarding the incorrect address.

#### **Logging Report Book Errors**

Previously, if errors were encountered when running a Report Book, PS/nVision logged them in a file called **nVisionTrace***nnn***.tmp**, which was located in the TEMP directory of the computer that ran the Report Book.

The **nVisionTrace***nnn***.tmp** file no longer exists. Errors are now logged in the Process Scheduler log file.

#### **nPlosion**

PS/nVision had problems with full nPlosion when nodes had both children and details. One error caused details to be delivered to the wrong rows; the other caused an application error. These problems have now been fixed.

#### **nPlosion – Tree Performance Options**

When using the Tree Performance Option "Dynamic Selectors, Single Values" on a tree with ranges of values, PS/nVision did not return blank values. We changed the SQL that builds dynamic selectors in this case to use the detail table only for unequal ranges, and to copy equal ranges (which should include blank) directly from the tree leaf table.

#### **Related Language**

Previously, PS/nVision did not save the language in which a report instance was produced, as a result DrillDown results from that instance used the default language when evaluating labels and strings. This problem has now been fixed. DrillDown results now inherit the language of the instance from which they descended.

#### **Banyon Vines Client with Windows NT**

If you are using PS/nVision with Banyon Vines, your client software needs to be version 8.66 or later.

You may encounter the following problem if you use an earlier version:

You have Excel open on your workstation and then attempt to launch nVision. It appears that nVision will try to open PSNXL.DLL as a text file and you will get a stream of error messages.

# <span id="page-29-0"></span>**PeopleSoft Query**

PeopleSoft Query 8.14 has several improvements and enhancements added to the PIA Query Manager. These additions are focused on improved usability and on providing missing functionality used by most users. You will see that the UI and performance has been improved dramatically making it easier to create, update and run queries.

The following are just some of the changes that have been made:

- Added Query Security caching, which improves performance when you first enter the Query Designer.
- Combining the runtime and design components into what is now referred to as Query Manager. This enables the sharing of the same search functionality for both design time and query run time.

**Note.** See the "*New Combined Query Manager*" section below regarding reviewing your permission list settings.

- Logic for related record and hierarchy joins has been corrected.
- Ability to view the SQL as the user creates a query.
- Effective date criteria are now automatically added for effective dated records.
- Special effective date operators are now available.

#### **New Combined Query Manager**

The runtime and design components have been combined into what is now referred to as Query Manager. The user can now edit and/or run the required query from the Query Manager search page if security access permits. Please see your PS Query PeopleBook for more information about using the new Query Manager:

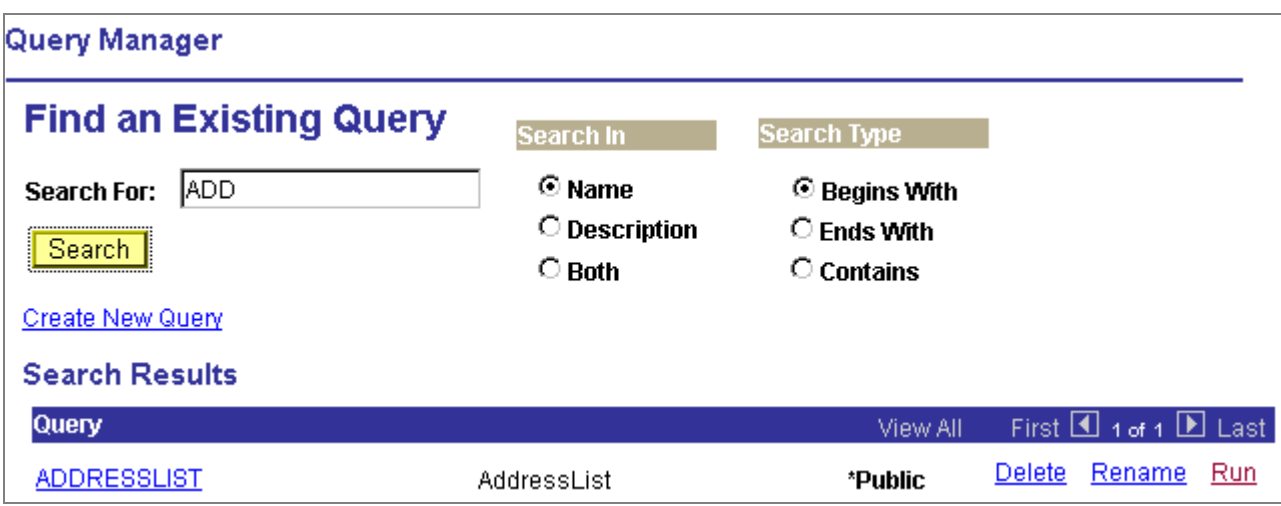

#### Query Manager – Search Results page.

Use the following procedure to review your permission list settings to make sure the new Query Manager component is properly secured:

#### To review permission list settings:

- **1.** Go to **PeopleTools, Maintain Security, Use, Permission Lists.**
- **2.** Search and select the required **Permission List.**
- **3.** Click the **Pages** tab to verify that the **Query\_Manager** menu has been included in the access list and verify that permissions to the Query\_Manager component are set appropriately for the user.
- **4.** Click on the **Query** tab.
- **5.** Click the **Access Group Permissions** hyperlink to review the tables that the users belonging to the selected permission list have access.

If you make any changes, click **OK** to save and return to the Query tab. Click **Cancel** if no changes were made.

**6.** Click the **Query Profile** hyperlink to review the following Query security settings:

<span id="page-31-0"></span>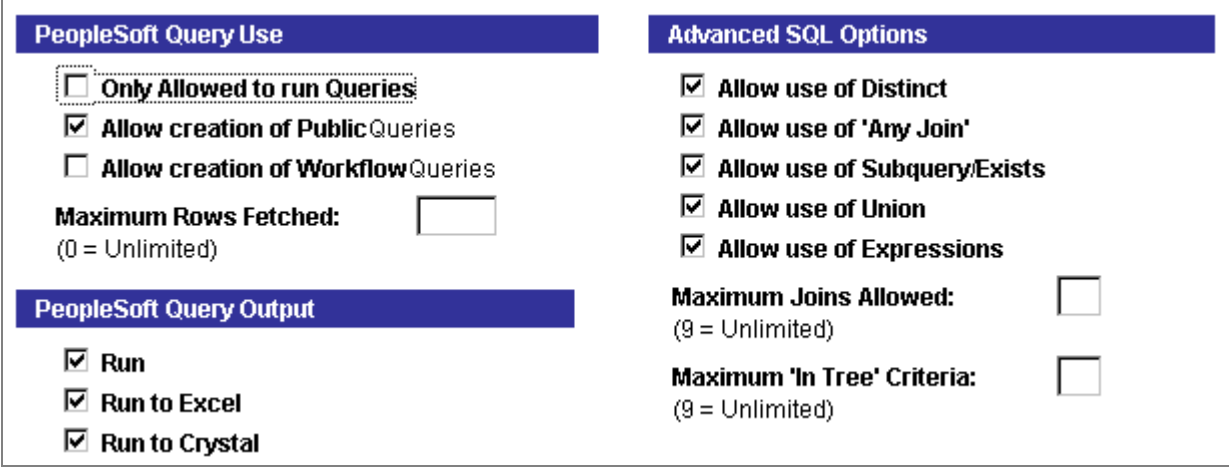

Maintain Security – Permission Lists – Query Profile page.

If you make any changes, click **OK** to save and return to the Query tab. Click **Cancel** if no changes were made.

#### **PIA Query Designer – Aggregate Functions**

Previously, the Aggregate Function was not working in the PIA Query Designer. Limited functionality is now available. For example, the user can now select to aggregate on specific fields. However, because support for using the 'Having' and 'Group By' clauses is not yet available, an aggregate field cannot be used in criteria.

#### **Disabling Auto Joins**

Previously in the Windows version of PS Query, when disabling the auto join and then building a join query with non-effective dated records, the customer was getting an application error. This issue has now been fixed.

#### **Tree Manager**

#### **Tree Manager Documentation**

You can now perform all Tree Manager functions using PeopleSoft Internet Architecture (PIA). Therefore, the Tree Manager PeopleBook focuses on using Tree Manager on the web. If you have any questions regarding the Windows version of Tree Manager, please refer to your PeopleSoft 8.12 book.

#### **Using Tree Utilities**

The following Tree SQR processes were previously used as a last resort to repair damaged trees.

• PTUGAPTR.SQR - Regap Trees.

• PTUPNNTR.SQR - Update Parent Node Number.

These processes have now been replaced with a new Tree Utilities function described below:

Tree Utilities is a valuable tool, which you can use to audit and repair the trees that you created. You can audit your trees for various problems related to the parent/child relationships, including incorrect node numbering or uneven gapping. You can select to run the audits on all trees or a specific tree.

Tree Utilities can assist you with:

- Auditing trees for correctness after performing major changes.
- Troubleshooting damaged trees
- Repairing damaged trees.

The following utilities are provided to assist you in repairing damaged trees:

- Correct Level Numbers
- Correct Parent Node Numbers
- Delete Orphan Tree Objects
- Reset Tree Node Gaps

You can view the results of the audits and utility programs using the Tree Manager Inquiry pages.

**Note:** You can run your audits at any time. However, running the utilities to repair damaged trees should be performed after work hours as the system puts a lock on the trees, which prevents users from accessing them.

#### **Tree Audits**

Tree audits should be performed on trees that are having problems or have had major changes made to them. These audits can be run at any time

When selected, audits will report on:

- Parent node does not exist
- Orphan tree leaves
- Tree node numbers are greater than end numbers
- Tree node's end number is greater than parent's end number
- Tree nodes with overlapping ranges
- Node's level number is less than parent's level number.

#### <span id="page-33-0"></span>**Running the Utility Programs**

Before running any of the utility programs, you should first run the audits to learn which trees, if any have problems and which utility will repair the damaged tree. Review the audit reports to determine the correct solution for repairing your tree. You may need to run more than one utility program.

Running the utility programs may result in a large number of updates to the tree. The system automatically puts a "lock" on the tree while the process is running, therefore we recommend that you run these utilities during off-work hours to lower the risk of users trying to access it.

## **Process Scheduler**

#### **Protocols for Transferring Executed Reports**

Process Scheduler transferred executed reports to the report repository using either Xcopy or FTP. A new HTTP/HTTPS transfer protocol is now available as well.

The Report Node Definition page has been enhanced to accommodate the new HTTP/HTTPS protocol. This new functionality is available with NT and UNIX process schedulers.

#### **Process Scheduling Manager – Recurrence Definitions**

Previously, you were unable to schedule a report to run on the last day of every month, due to the varying number of days in each month.

For a monthly recurrence pattern, you can now specify **31** for the numerical date and the system will automatically determine the actual last date for each month.

#### **Maximum Recurrence Period**

Previously, there was a problem when validating the next recurrence date where a recurrence definition was set to run multiple times within a day. The system was determining the maximum recurrence period for that day based on the definition's original start date, instead of the date from the last run date/time causing processes to run continuously, only once a day or not at all.

Processes are now running at the required times.

#### **Process Scheduler – Purge Processes**

Previously, when customers have multiple process schedulers, more than one scheduler would try to delete from the same report repository. Whichever process scheduler attempted the purge first, successfully deleted the directory, the other process scheduler generated errors in the delete <date>.log file, indicating it could not find the directory to delete.

Purge process for Process Scheduler Server has been modified to only have one of the server agents' perform archiving of the Report Repository by generating the script to delete directories from the Web Server.

#### <span id="page-34-0"></span>**Optional SQR Purge Processes**

The following optional SQR purge processes are no longer available:

- PRCSCLR.SQR Clears process request stuff.
- PRCSPURG.SQR Purges process requests.
- RPTCLR.SQR Report manager purge.

#### **PDF Output Type Available for Crystal Reports**

Previously the output type 'PDF' was not available for Crystal reports. Using Process Scheduler, you can now select to run your Crystal reports to PDF format.

#### **Configuration.properties Files**

You should be aware that if you want to change the ReportRepositoryPath manually, you must use a forward slash instead of a backslash when specifying the location. For example: if the path name for the report repository is  $c:\text{temp}\psreports$ , the configuration.properties file should have the value c:/temp/psreports.

# **Report Manager**

#### **Report Manager – Security Access**

Users have the ability to copy the URL link to the report and mail it to someone else. Previously, even if the recipient didn't have access to view the report from Report Manager, they could still see the report in the report repository if they had the URL.

PeopleSoft has now improved security to the report files in the report repository. We now validate the user against the PS database, making sure the user has access to view the report files. If the user is not signed on to the PeopleSoft system, they will be prompted for their username and password.

# **PeopleCode**

The following section describes the changes to PeopleCode with PeopleTools release 8.14. For more detailed information about PeopleCode, please refer to the new 8.14 PeopleBooks documentation.

## **Changes to Existing PeopleCode Built-in Functions**

- **SetCursorPos** can now be used with Component Interfaces.
- **GetNextNumber** and **GetNextNumberWithGaps** can now accept numbers up to 31 digits for the max number.

<span id="page-35-0"></span>**New PeopleCode Built-in Functions, Properties and System Variables** 

- **CreateDirectory** built-in function. This function creates the directory (or directories) specified by the parameters.
- **LabelImage** Field class property. Use this property to set the image for a pushbutton. This property is only valid for pushbutton controls.
- **AuthTokenDomain** Request class property. This property returns the webserver domain as a string across which the single signon authentication token is valid. Use this property as the domain of any cookie that you want to apply across the same domain as the single signon token.
- **RelativeURL** Request class property. This property returns whether a relative URL is generated for PeopleSoft Internet Architecture pages.
- **ChangeOnInit** Rowset class property. Use this property to specify whether a change made to a new row from RowInit or RowInsert PeopleCode is marked as changed.
- **%RunningInPortal** system variable. This system variable returns a Boolean value, letting you know if you're in the portal or not.

### **Upgrade Assistant**

Please make note of the following Change to the Upgrade Assistant.

#### **Upgrade Assistant\_PeopleTools Upgrade**

The Upgrade Assistant now is able to determine which steps are needed in order to Upgrade a database from one PeopleTools release to another and run those steps for the user. The Upgrade Assistant will determine the Source and Target release prior to running any steps. Based on those steps the Upgrade Assistant will automatically run those steps in sequential order.

There are three Process Types that are used for the PeopleTools Upgrade; **DBTSFIX**, **Upgrade PeopleTools** and **Load Base Data**

Note. DBTSFIX is for Oracle, DB2 OS/390, DB2 UNIX and Informix databases only.

# **Globalization/Global Technology**

#### **Incorrect Information in "Controlling the User Profile Language Preference" Section of PeopleTools 8.14 PeopleBook**

In the PeopleTools Global Technology PeopleBook, Chapter 3, "Controlling International Preferences" in the section "Controlling the User Profile Language Preference," the following paragraph contains incorrect information (indicated in bold/red):

Since this email event is triggered not by the person to whom the message is addressed, but by the requester, it does not make sense to send the message in the language preference of the sender; since the recipient may not understand that language. **Instead PeopleTools reads the User Profile language preference of the email's intended recipient and sends the email in that user's preferred language.**

As a workaround, you can set the email language with SetLanguage(). If there are multiple recipients with different language preferences, then individual emails could be sent to each recipient by creating a For loop around the SetLanguage and TriggerBusinessEvent calls.

For example, if the TO field is a Role mapped to a field SEND\_TO\_ROLE without route control, make the following changes:

- 1. Change the Field Map for the TO field in Activity email routing to "Roleuser by Oprid Qry" or "Rouser by Roleuser Qry". Map the bind variable to a field on the page, the value of which will be formatted at runtime in PeopleCode. For this example, assume it to be RECEIVER\_ID. It can be a field of a derived/work record.
- 2. In the workflow event where the TriggerBusinessEvent is called, use the following code. Change the code in *italics*/red according to the application.

```
Local Rowset &ROLE USER;
/* Create a rowset to retrieve all users for the role */ 
&ROLE_USER = CreateRowset(Record.ROLEUSER_VW); 
&ROLE USER.Fill("where ROLENAME= :1", SEND TO ROLE);
/* loop through user list to send email to each one of them in their language 
code */ 
For &i = 1 To &ROLE USER.ActiveRowCount
   RECEIVER ID = &ROLE USER(&i).ROLEUSER VW.OPRID.Value;
    SQLExec("Select LANGUAGE_CD FROM PSOPRDEFN where OPRID = :1", &OPRID, 
&LAN_CD);
   \&temp = SetLanquage(&LAN CD);
    /* May need to check return code &temp for error .....*/ 
   /*..... Format any field that requires translation .....*/ 
    &temp = TriggerBusinessEvent(BusProcess."bus_proc_name", 
BusActivity."activity_name", BusEvent."event_name"); 
End-For; 
/* set language code back to current user */ 
SQLExec("Select LANGUAGE_CD FROM PSOPRDEFN where OPRID = :1", %OperatorId, 
&ORIGINAL_LANGCD); 
\&temp = SetLanguage(\&ORIGINAL LANGCD);
\ell^*..... Or & temp = SetLanguage(%Language).....\ell
```
PeopleTools 8.14: Release Notes June 15, 2001

# <span id="page-38-0"></span>Resolved Incidents

The following table describes the customer-reported incidents that were fixed in this release. The table is sorted by product area, so incidents affecting more than one product area may appear more than once.

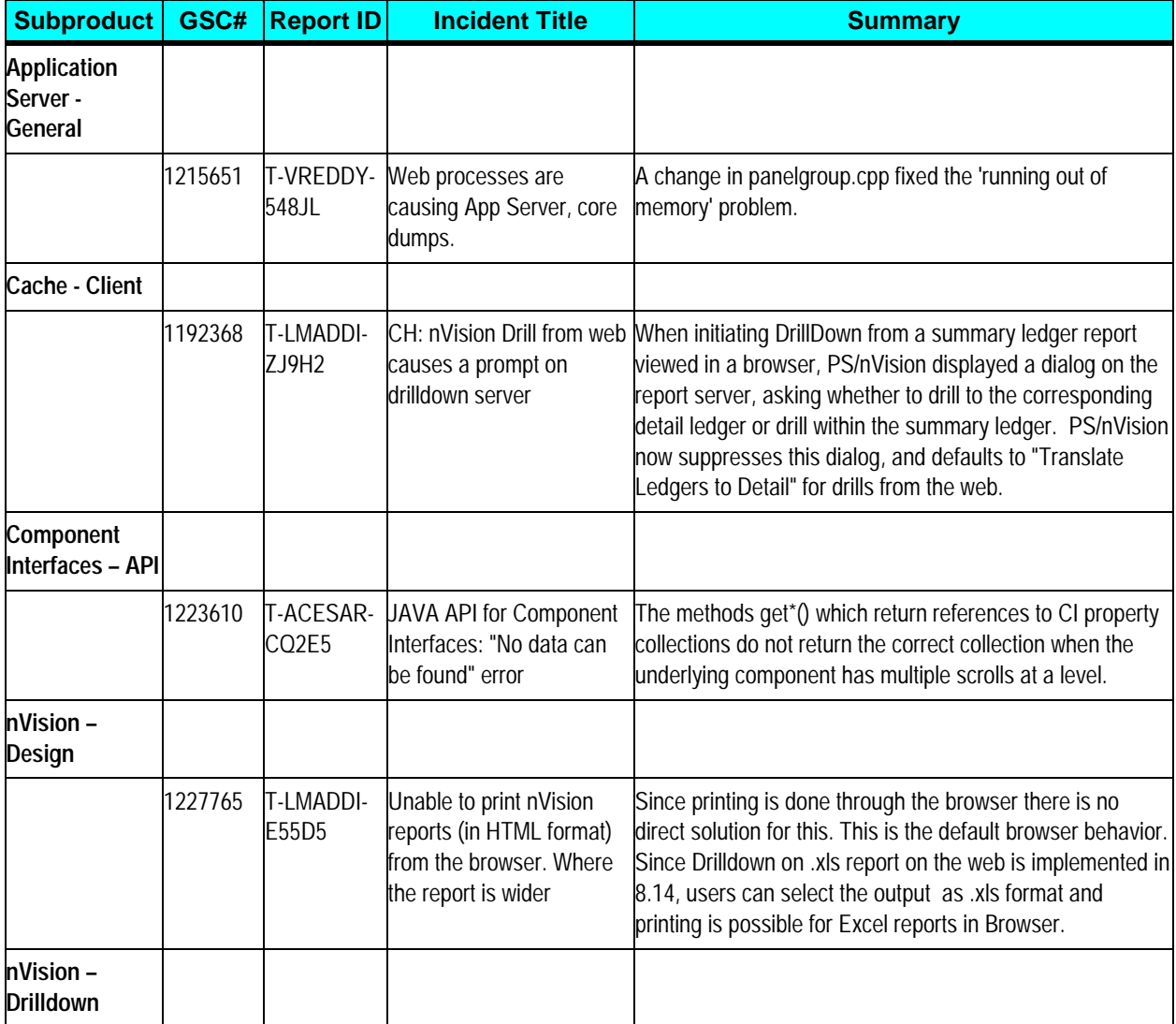

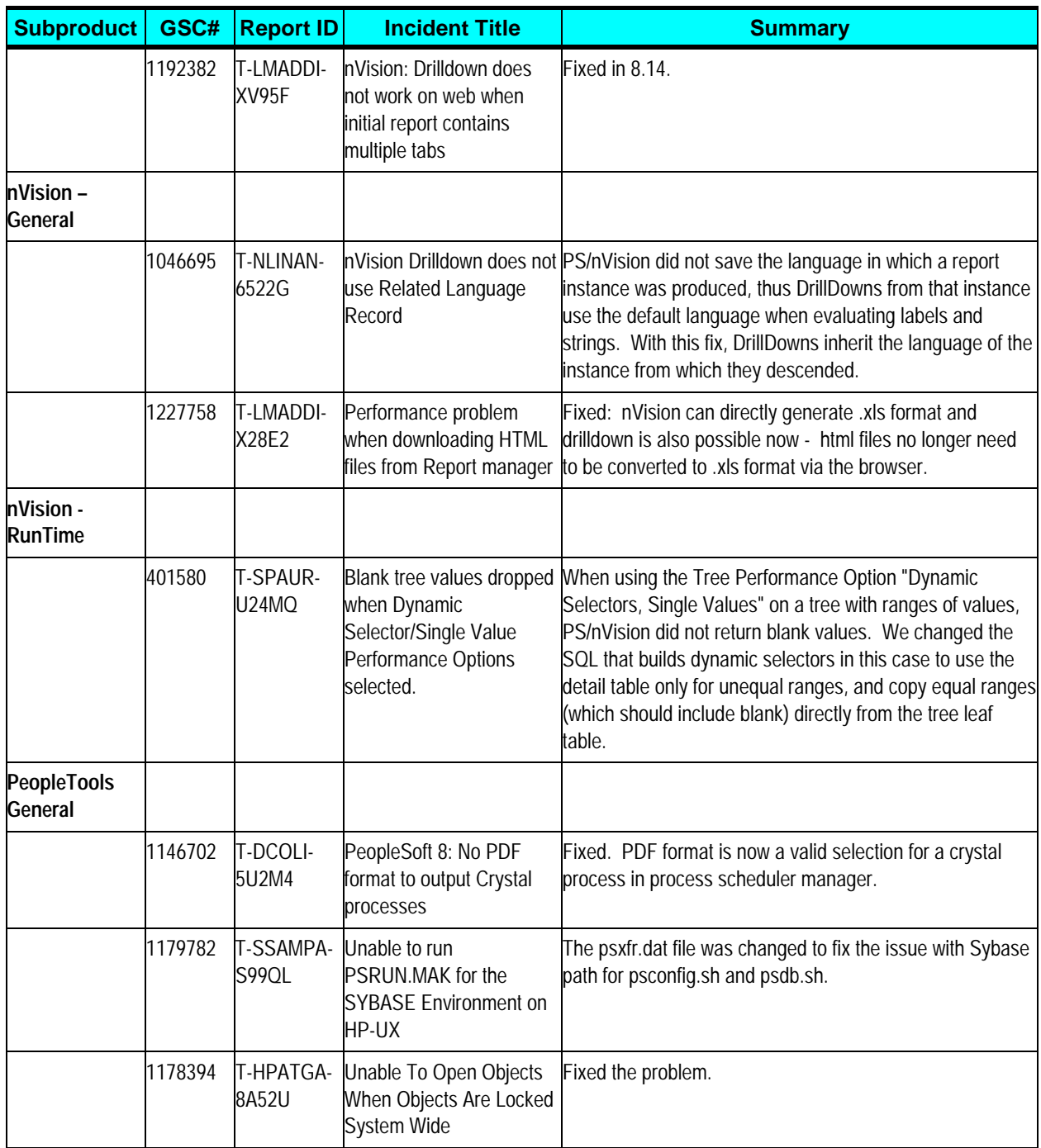

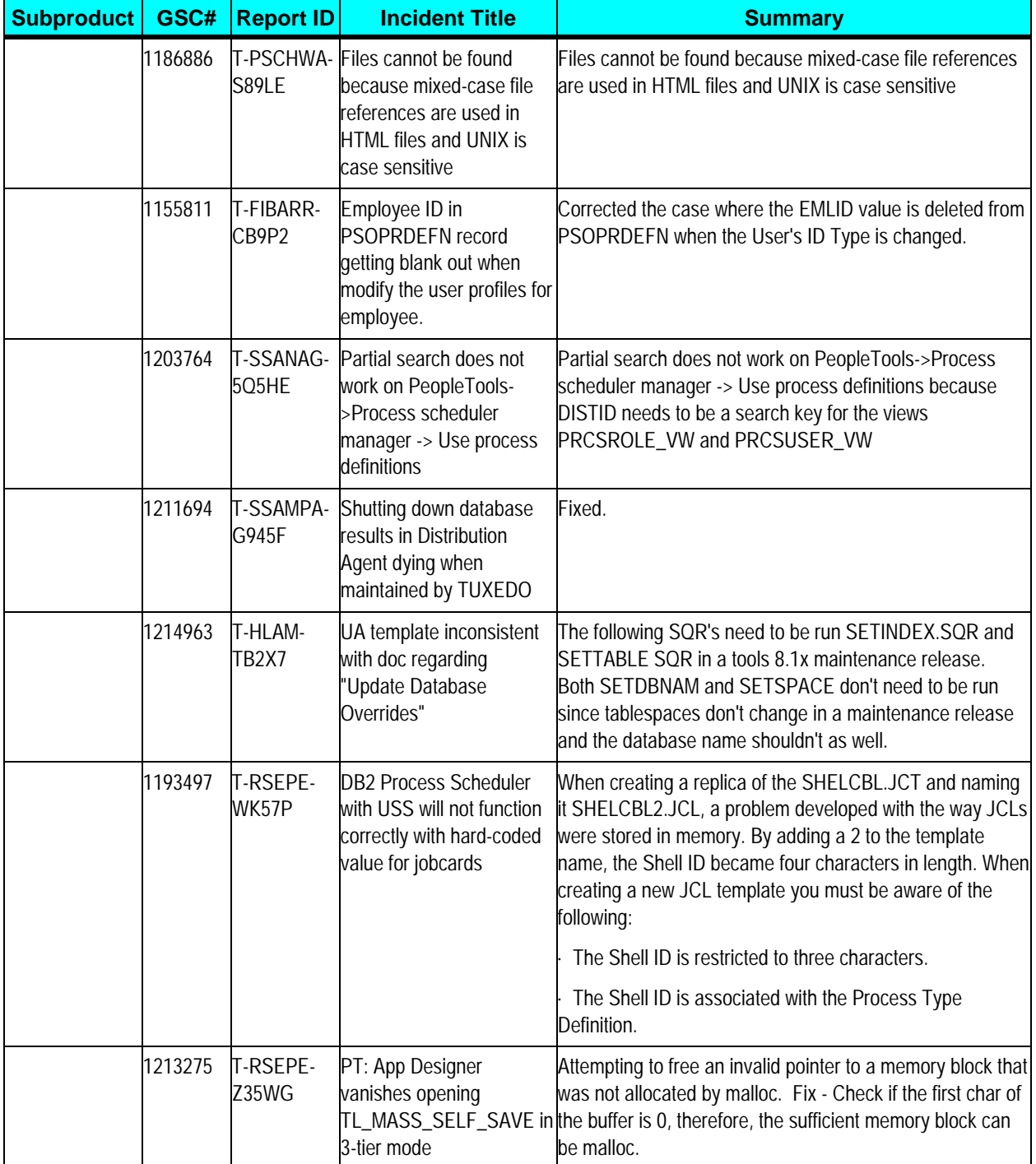

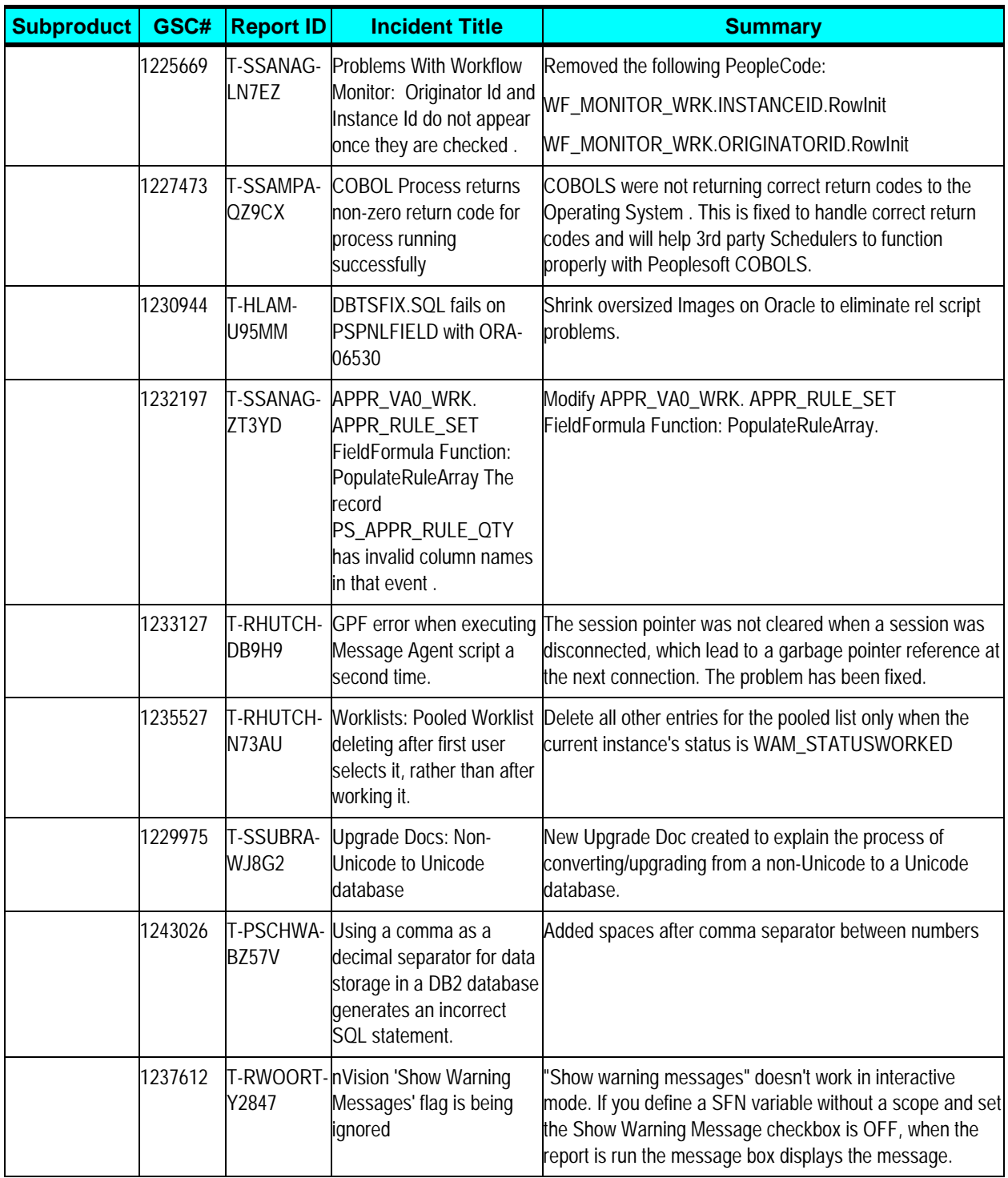

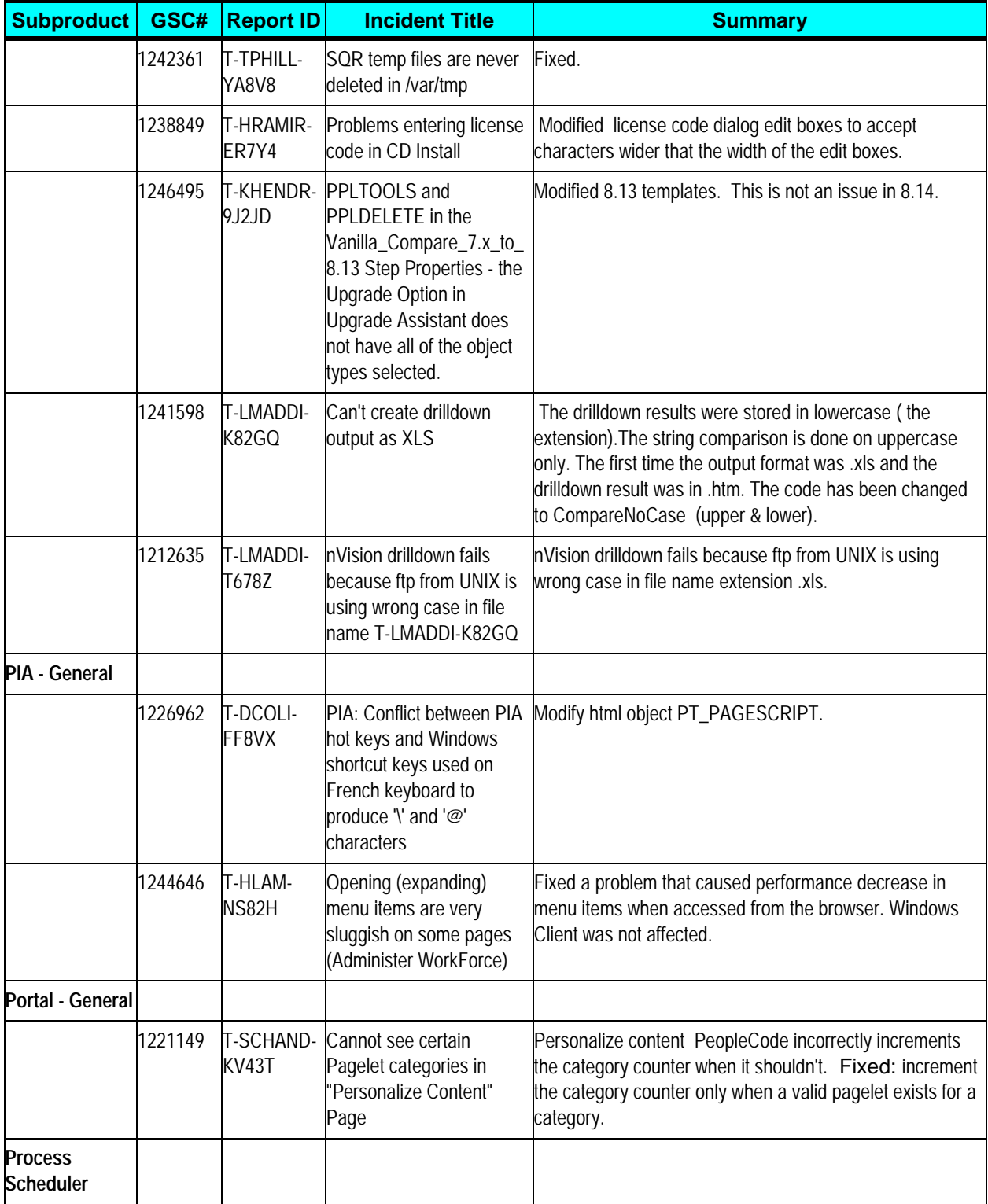

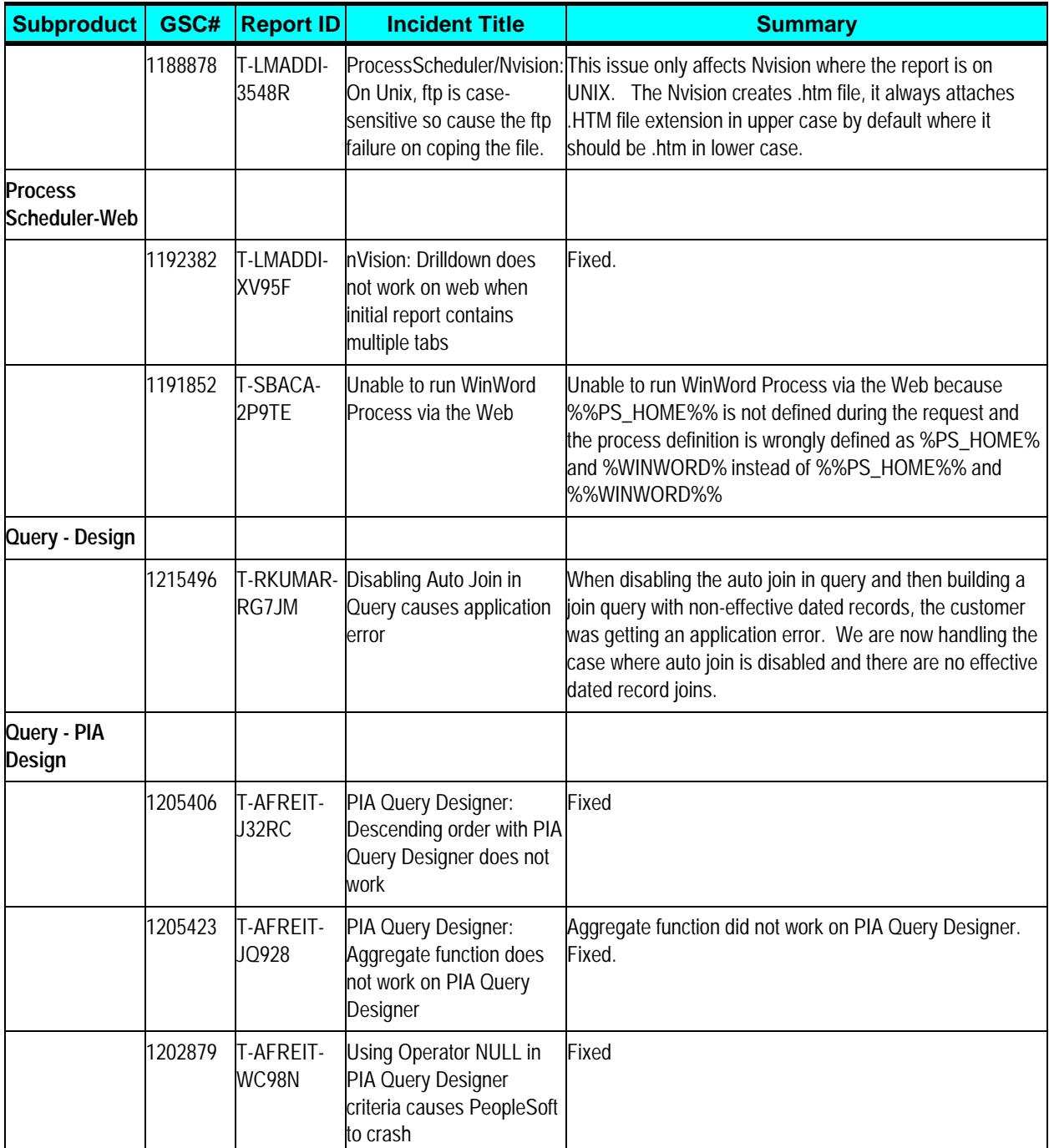

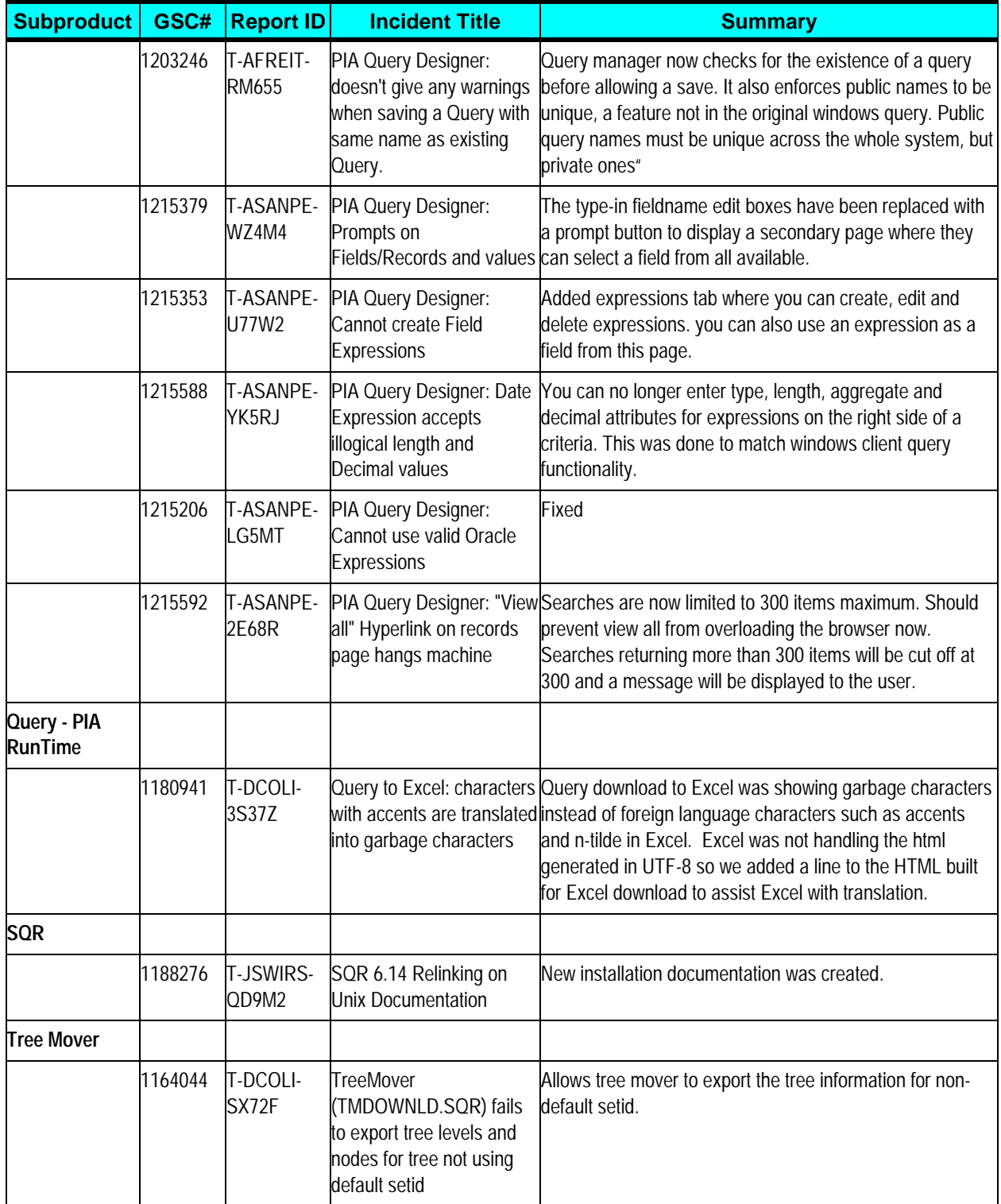

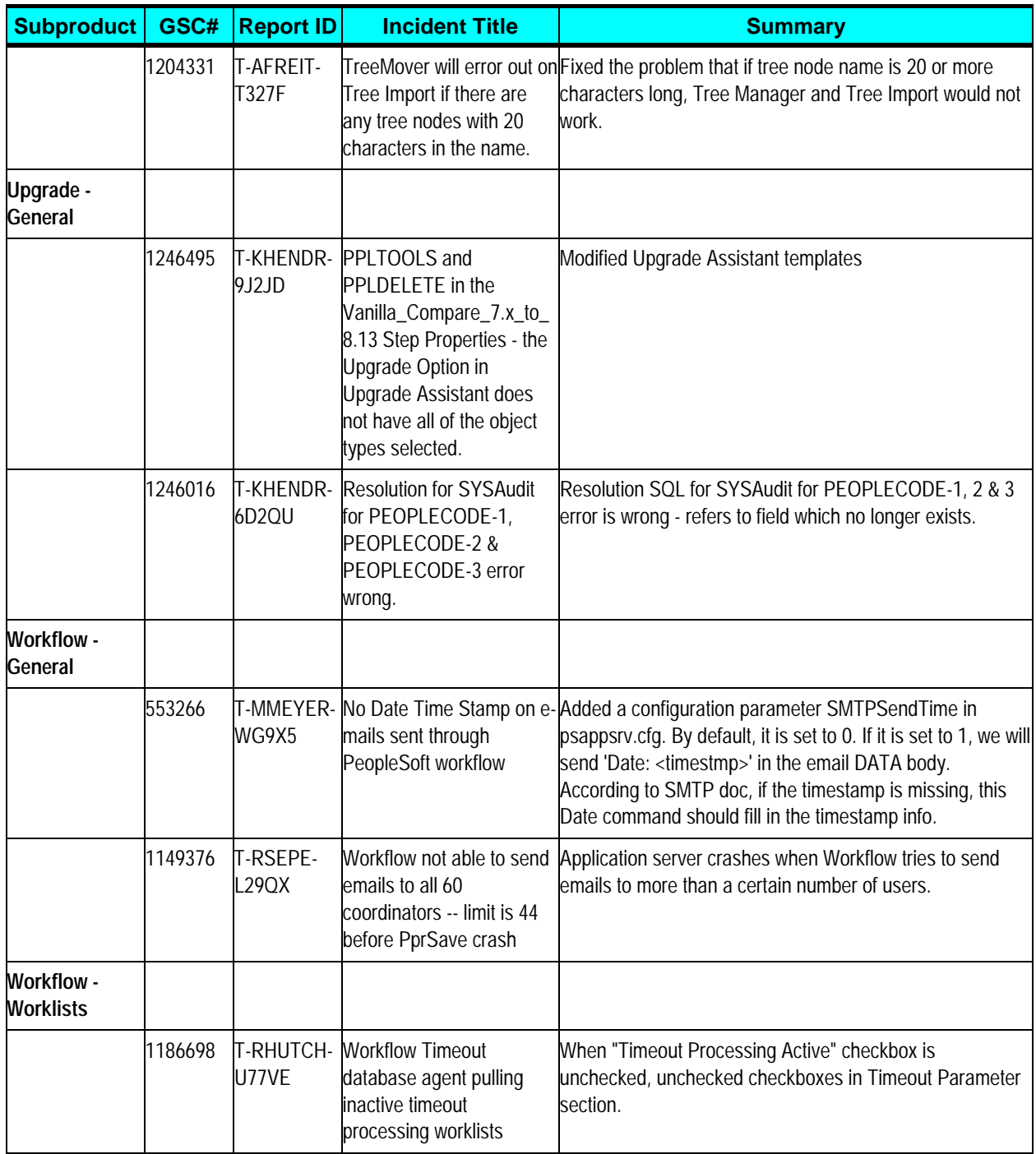

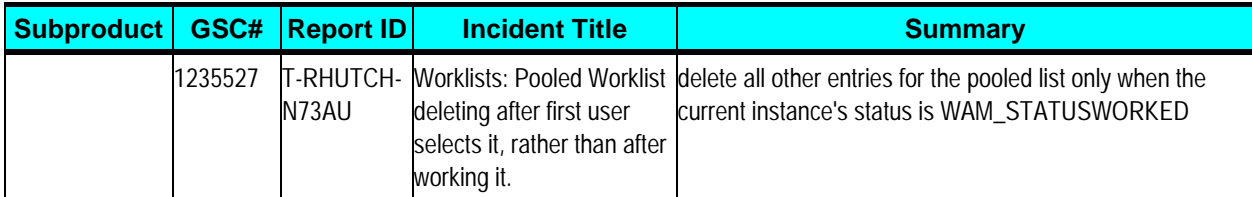

#### <span id="page-47-0"></span>**Edit History**

- 1. 06/15/2001 Original version of the PeopleTools 8.14 Release Notes.
- 2. 06/20/2001 Modified note about PeopleBooks CD.
- 3. 09/10/2001 Added information on "Known Issue: Application Engine LOADCACHE"
- 4. 06/12/2003 Added PeopleBook Correction to the Globalization/Global Technology section.